## **Table of Contents**

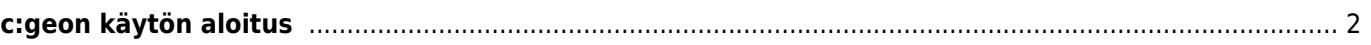

## <span id="page-1-0"></span>**c:geon käytön aloitus**

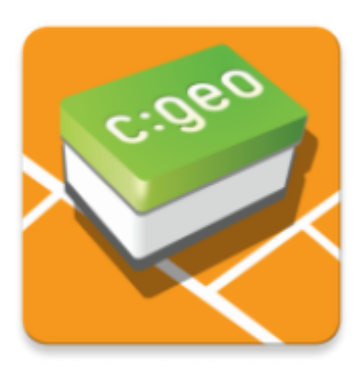

Tämä sivu auttaa sinua c:geon käytön aloituksessa. Se selostaa, kuinka määrittää c:geo ensimmäistä käyttöä varten ja helpottaa määritystoiminnon käyttämistä. Määritystoiminto aukeaa c:geon ensimmäisen käynnistyksen yhteydessä.

Etsitkö c:geon asennusohjeita? Ne löydät [asennuksen ohjesivulta](https://cgeo.droescher.eu/fi/installation).

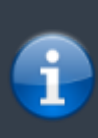

**Jotta voit käyttää c:geota, tarvitset käyttäjätilin valitsemassasi geokätköilypalvelussa. Ilman sellaista tiliä c:geo ei näytä yhtään kätköä!**

Jos sinulla ei ole vielä tällaista tiliä, c:geo voi ohjata sinut halutun geokätköilypalvelun rekisteröintisivulle määrityksen aikana, jossa voit luoda tilin (perusjäsenyys on yleensä ilmainen). Toissijaisesti sinun tulee luoda tili etukäteen geokätköilypalvelun verkkosivuilla ja käyttää siellä käytettyjä kirjautumistietoja c:geon määritystoiminnossa.

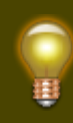

Löydät lisätietoja c:geon tukemista geokätköilypalveluista [täällä](https://cgeo.droescher.eu/fi/mainmenu/settings#services).

Kun olet asentanut c:geon, ensimmäisellä käynnistyskerralla ohjattu määritystoiminto auttaa sinua tarvittavan määrityksen sekä asennusvaiheiden läpi. Vaikka pyrimme siihen, että määritystoiminto on mahdollisimman itsestäänselvä, annamme kuitenkin hieman lisää opastusta ja taustatietoja tällä sivulla. Noudata punaisia merkintöjä seuraavissa kuvissa edetäksesi prosessissa. Oranssit merkinnät osoittavat valinnaiset vaiheet tai tarjoavat lisävinkkejä. Voit klikata kuvia isommaksi.

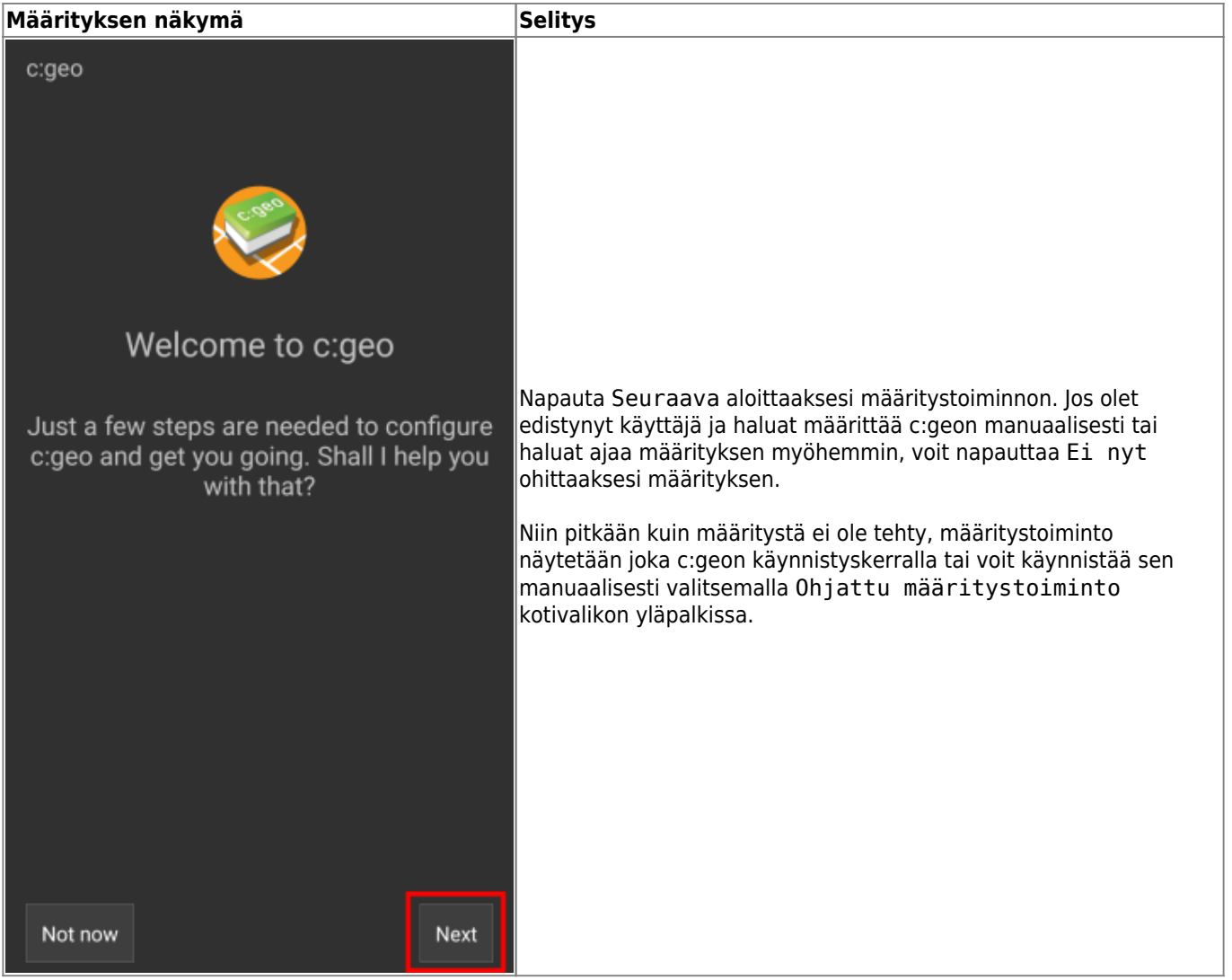

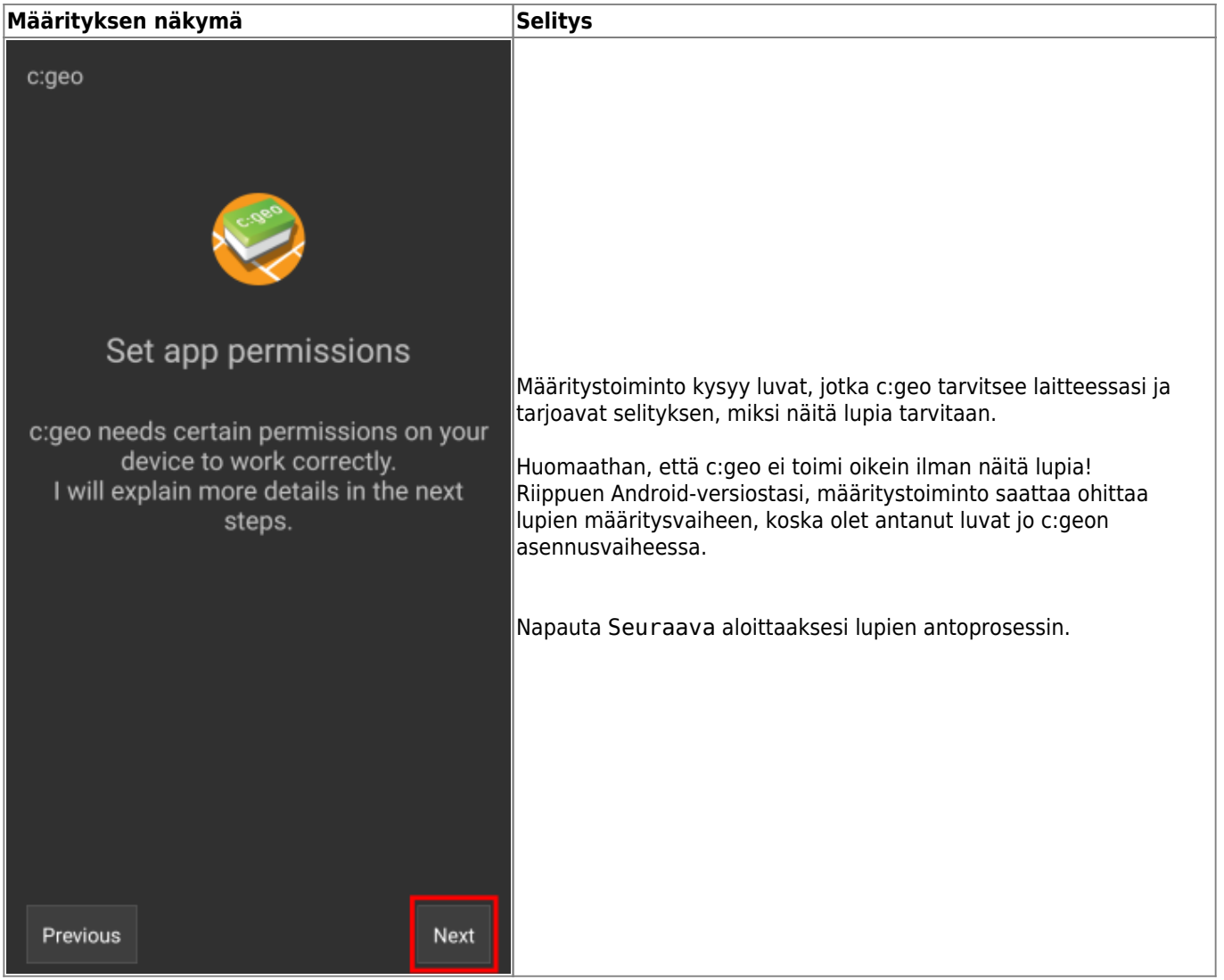

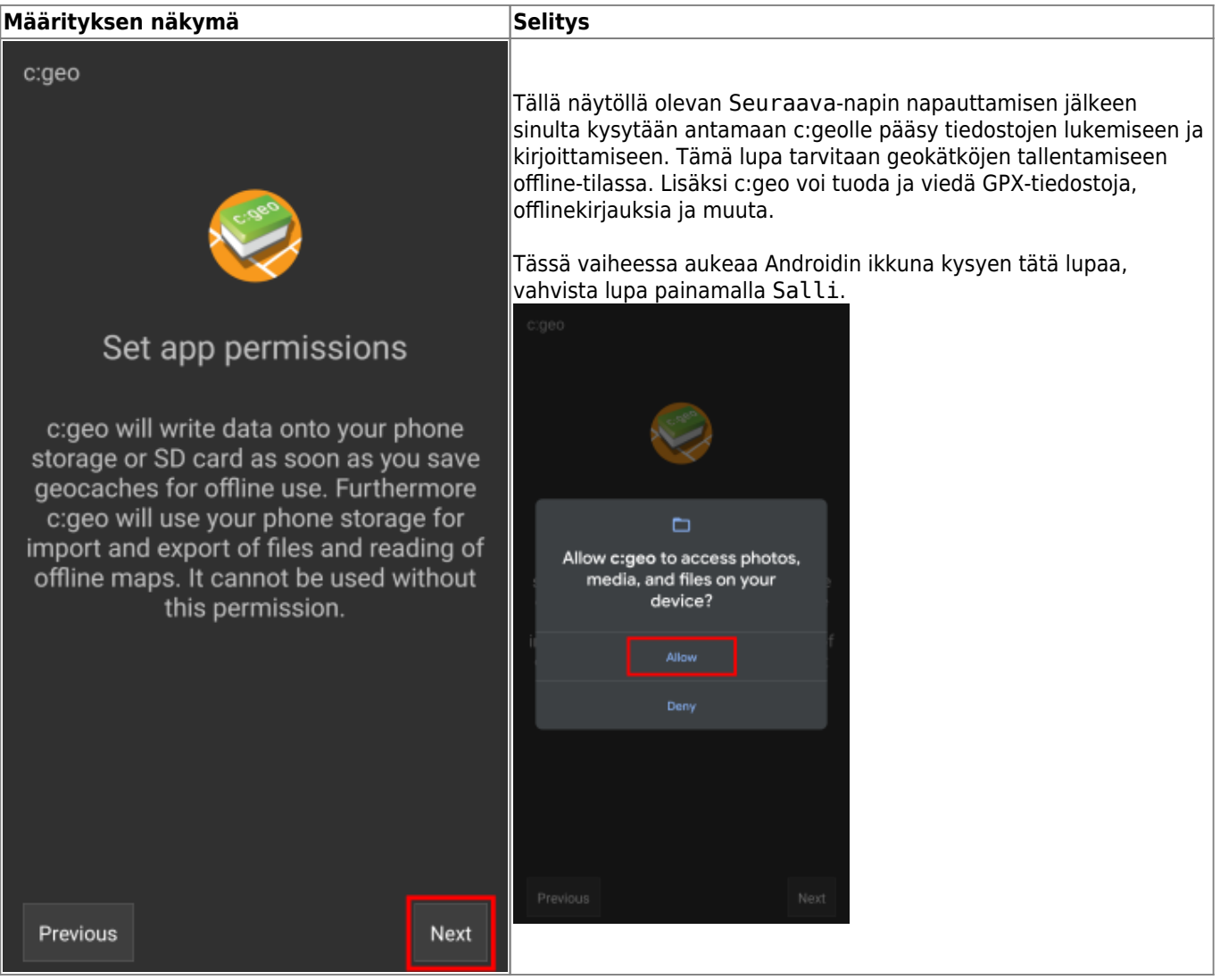

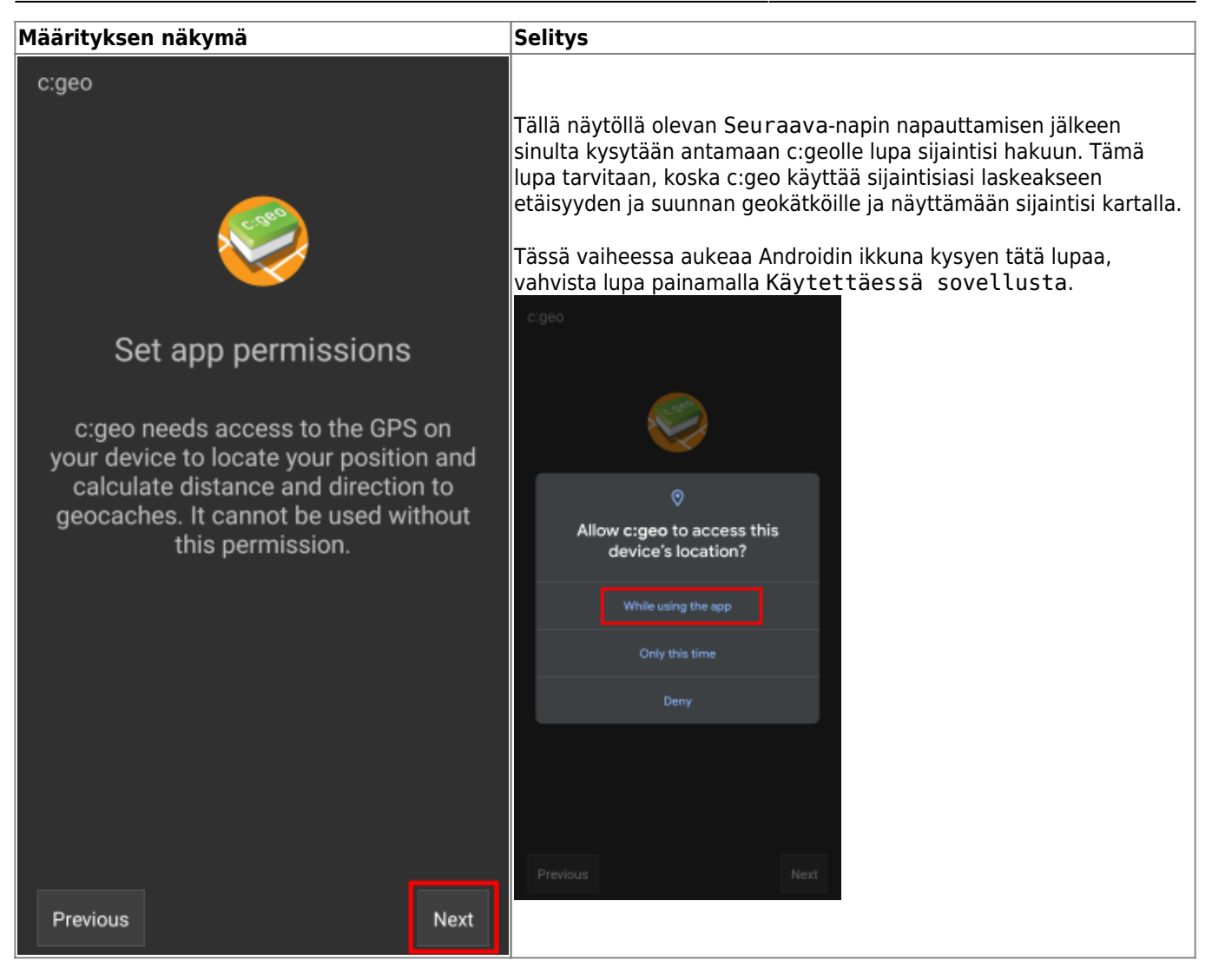

c:geo

**Määrityksen näkymä** selitys

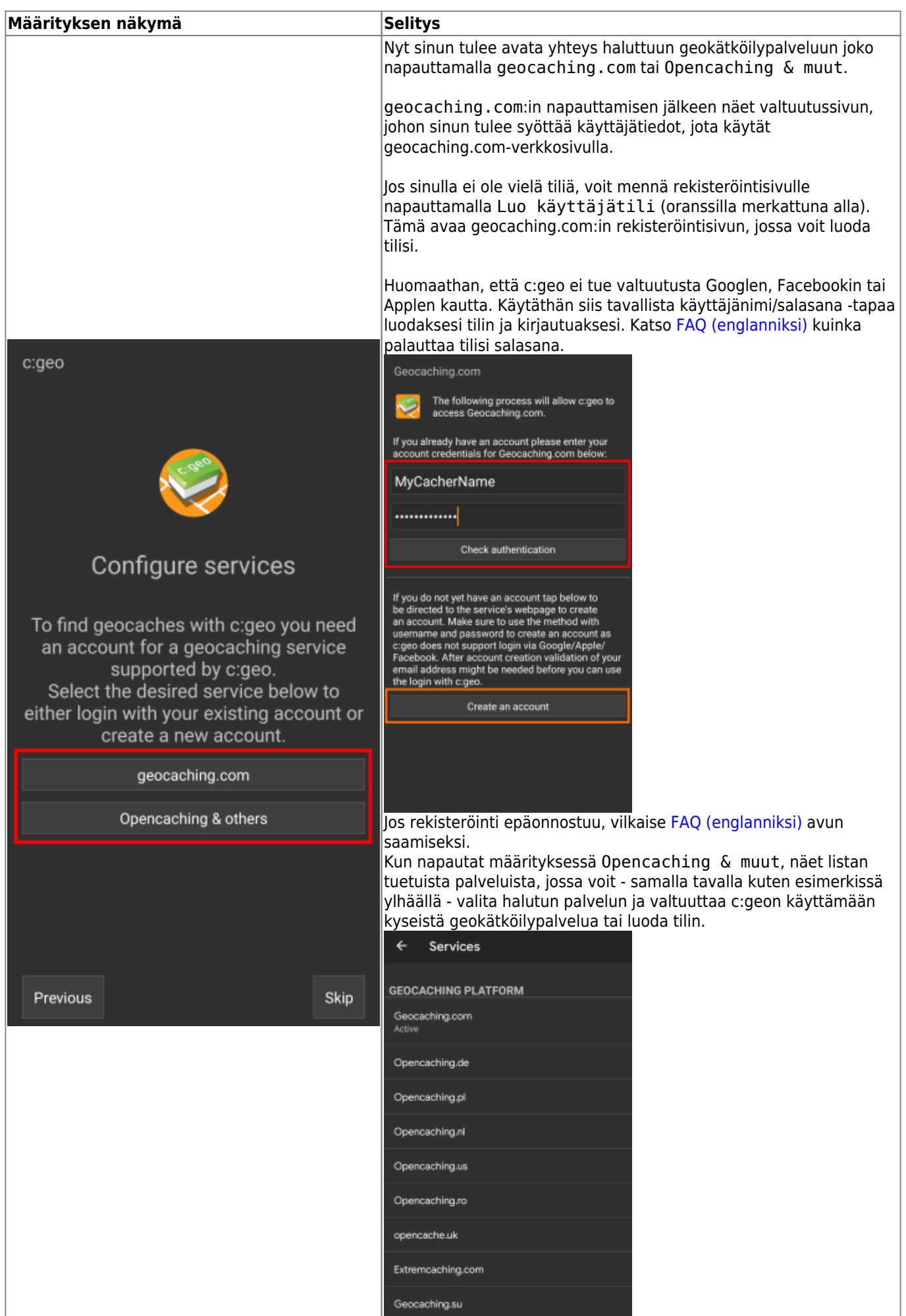

<u> 1988 - Andrea Stadt Britain, amerikansk politiker (</u>

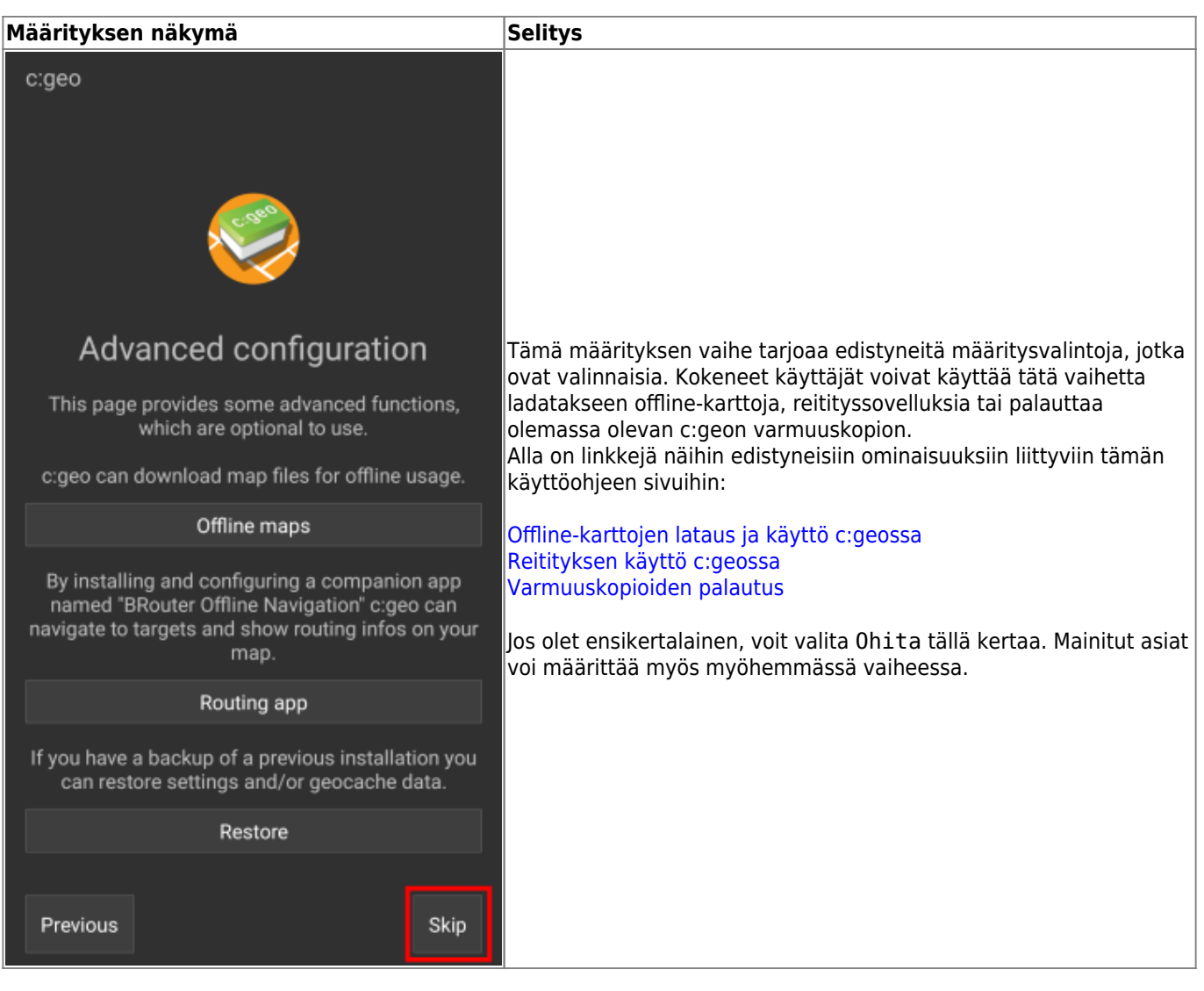

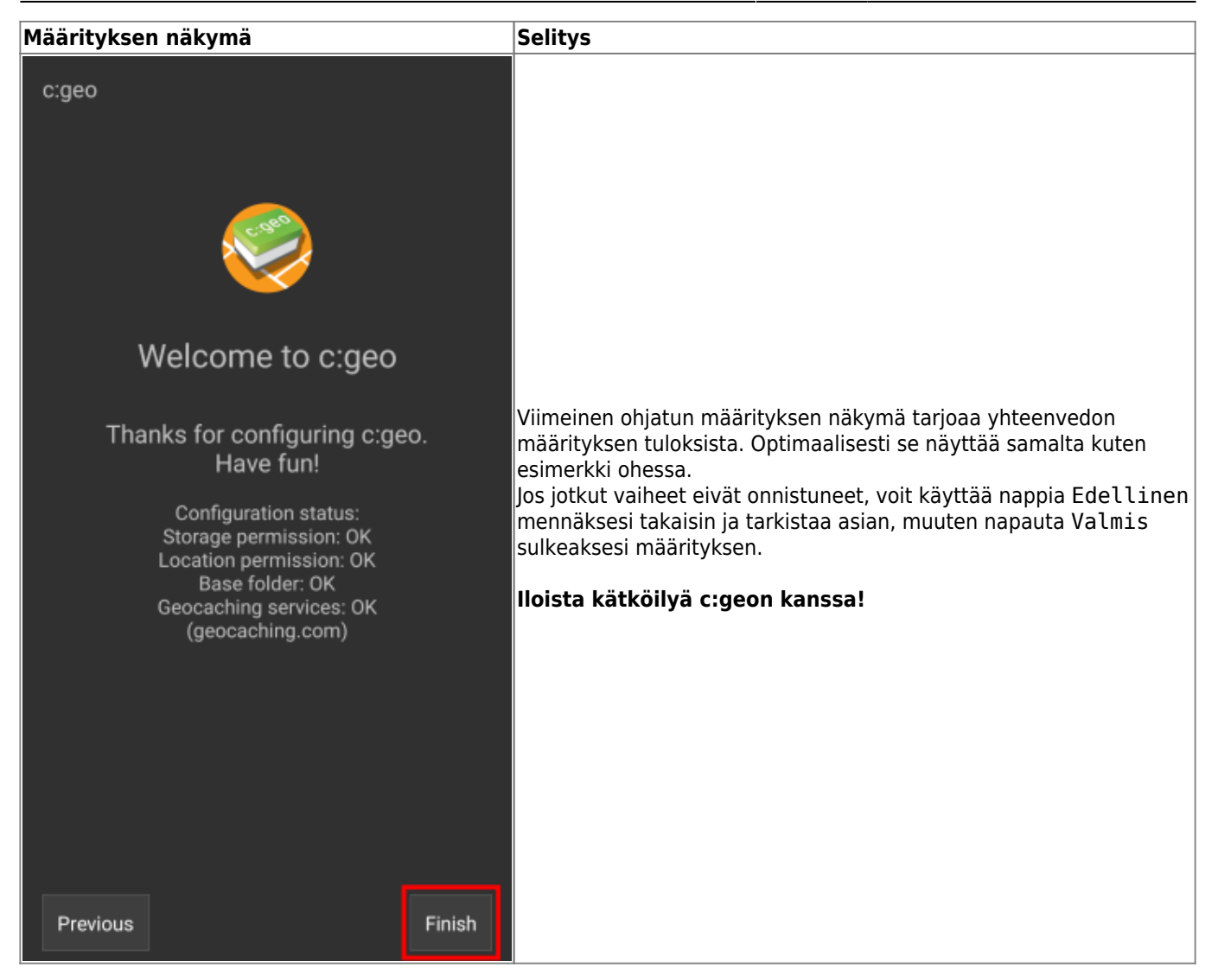

Määrityksen jälkeen sinut tuodaan c:geon kotivalikkoon. Jatka käyttöohjeemme sivulle [Peruskäyttö](https://cgeo.droescher.eu/fi/basicuse) oppiaksesi kuinka löytää ensimmäinen kätkösi c:geolla.